# **Video Signal Converter for Fanuc CNCs**

#### **RECOMMENDED SETTINGS**

Note: BE SURE TO SELECT "Exit&Save" from the menu AFTER MAKING THE ADJUSTMENTS TO RETAIN THE CHANGES YOU HAVE MADE TO THE SETTINGS.

# For Fanuc A61L-0001-0093 (9" CRT), A61L-0001-0074 (14" CRT) and A61L-0001-0094 (14" CRT)

| Setting    | Advance       |
|------------|---------------|
| H_Position | -40           |
| Width      | 00            |
| V_Position | +25           |
| Height     | +20           |
| Phase      | 00            |
| Style      | RGB (A)       |
| Sync       | SEPARATE (HV) |
| Resistance | 75 Ω          |
| Scanning   | Progressive   |
| Resolution | 800x600       |
|            |               |

#### For Fanuc A61L-0001-0096 (14" CRT)

| Setting    | Advance       |
|------------|---------------|
| H_Position | -18           |
| Width      | -40           |
| V_Position | +79           |
| Height     | +23           |
| Phase      | 00            |
| Style      | RGB (A)       |
| Sync       | SEPARATE (HV) |
| Resistance | 75 Ω          |
| Scanning   | Progressive   |
| Resolution | 800x600       |

#### For Fanuc A61L-0001-0072, -0076, -0086, 0092 (9" CRT)

| Setting    | Advance       |
|------------|---------------|
| H_Position | -99           |
| Width      | +19           |
| V_Position | +09           |
| Height     | +23           |
| Phase      | 00            |
| Style      | RGB (A)       |
| Sync       | SEPARATE (HV) |
| Resistance | 75 Ω          |
| Scanning   | Progressive   |
| Resolution | 800x600       |

## HOW TO CHANGE/ADJUST SETTINGS

1) Press "MENU" button once and the following menu screen will display.

| Setting                     | Advance        |
|-----------------------------|----------------|
| H_Position                  | -40            |
| Width                       | 00             |
| V_Position                  | +25            |
| Heigth                      | +20            |
| Phase                       | 00             |
| Style                       | RGB(A)         |
| Sync                        | SEPARATE (HV)  |
| Resistance                  | <b>75</b> Ω    |
| Scanning                    | Progressive    |
| Resolution                  | 800×600        |
| Exit&Save                   |                |
| ************(Info) HS 25.06 | KHz VS 055.3Hz |

- Use "-" or "+" to highlight the setting you wish to change then press "MENU". The particular setting you choose will be display in red color. Use "-" or "+" to increase/decrease setting value or toggle between available selections.
- 3) Press "MENU" again to de-select or return.
- 4) Once the adjustment process is completed, be sure to select "Exit&Save" to retain changes that you have made.

## HARDWARE CONNECTION

Video Signal Converter kit comes complete with all the necessary video cables (approximately 5ft each in length) and AC adapter required to power the signal converter.

Plug in the AC adapter to any available wall outlet. Disconnect the video cable from your existing CNC monitor and connect it to the Video Signal Converter using appropriate supplied cable. Connect the other end of the video cable to the plug labeled "**FROM CNC**" (see below).

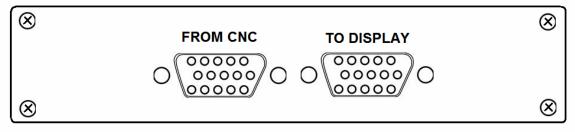

Connect your LCD monitor VGA cable (not supplied) to the plug labeled "**TO DISPLAY**"